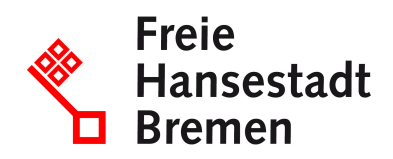

# **Anleitung zur Durchführung der Anlagenbuchhaltung**

Inkrafttreten: 17.06.2020

#### **1 Einleitung**

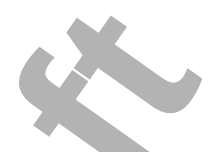

Die Inventarisierung der Neuzugänge des beweglichen Anlagevermögens ist von allen Verwaltungseinheiten durchzuführen, die nach §73 Landeshaushaltsordnung (LHO) zum Führen eines Vermögensnachweises verpflichtet sind und Buchungen im SAP-Buchungskreis 1100 oder in einem kameral buchenden Sonderhaushalt vornehmen. In den Verwaltungsvorschriften (VV-LHO) zu § 73 LHO Nr. 3 ist geregelt, dass die genannten Gegenstände von den für die Verwaltung zuständigen Dienststellen bestandsmäßig nachzuweisen sind. (Hinweis: Für Bücherverzeichnisse Nr. 4 der Anlage zu Nr. 3.2 zu § 73 LHO). der Neuzugänge des beweglichen Anlagevermögen:<br>
aucchzuführen, die nach <u>§73 Landeshaushaltsordn</u><br>
gensnachweises verpflichtet sind und Buchungen im<br>
oder in einem kame[ra](https://www.transparenz.bremen.de/metainformationen/haushaltsordnung-der-freien-hansestadt-bremen-landeshaushaltsordnung-lho-vom-25-mai-1971-252603?asl=bremen203_tpgesetz.c.55340.de&template=20_gp_ifg_meta_detail_d#jlr-HOBRV2P73)l buchenden Sonderhaushalt<br>
schri[f](https://www.transparenz.bremen.de/metainformationen/haushaltsordnung-der-freien-hansestadt-bremen-landeshaushaltsordnung-lho-vom-25-mai-1971-252603?asl=bremen203_tpgesetz.c.55340.de&template=20_gp_ifg_meta_detail_d#jlr-HOBRV32P71a)[t](https://www.transparenz.bremen.de/metainformationen/haushaltsordnung-der-freien-hansestadt-bremen-landeshaushaltsordnung-lho-vom-25-mai-1971-252603?asl=bremen203_tpgesetz.c.55340.de&template=20_gp_ifg_meta_detail_d#jlr-HOBRV2P73)en (VV-LHO) zu §

Die Anlagenbuchhaltung wird grundsätzlich von dezentraler Stelle in den jeweiligen Dienststellen eigenverantwortlich wahrgenommen. Um zu gewährleisten, dass die notwendigen Daten vollständig erfasst werden, ist die Erfassung der anlagenbuchhaltungs-relevanten Buchungen in SAP **unverzüglich** und vor allem **in dem Geschäftsjahr** des Geschäftsvorfalls vorzunehmen. Insbesondere wird darauf hingewiesen, dass Anlagenabgänge ebenfalls zum Zeitpunkt des Abgangs unverzüglich zu buchen sind.

Die Bewertung und Erfassung im Bereich der Anlagenbuchhaltung erfolgt nach [§ 71a LHO](https://www.transparenz.bremen.de/metainformationen/haushaltsordnung-der-freien-hansestadt-bremen-landeshaushaltsordnung-lho-vom-25-mai-1971-252603?asl=bremen203_tpgesetz.c.55340.de&template=20_gp_ifg_meta_detail_d#jlr-HOBRV32P71a) i.V.m. den für das Haushaltsjahr geltenden Grundsätzen der staatlichen doppischen Buchführung ("Standards staatlicher Doppik" (SsD)). Die SsD finden Sie auf der

Internetseite des Bundesfinanzministeriums.

Bitte beachten Sie für die Arbeiten im SAP-System auch die Schulungsunterlagen "**3124\_3134\_SAP\_Anlagenbuchhaltung**" (MIP: Grundsatzinformationen / Dienststellen / AFZ / AFZ-Schulungsunterlagen zum SAP-Einsatz in der Kernverwaltung).

# **1.1 Anwendungsbereich**

- **•** Es sind alle beweglichen Wirtschaftsgüter zu erfassen, die innerhalb eines Geschäftsjahres angeschafft oder hergestellt werden und nach den Vorschriften der VV-LHO zu § 73 in den Vermögensnachweis aufzunehmen sind.
- **•** Es sind auch immaterielle Wirtschaftsgüter zu erfassen, z. B. Software-Lizenzen.
- **•** Betriebsvorrichtungen, soweit sie einzeln nutzbar und nicht Bestandteil eines Gebäudes sind, sind zu erfassen.
- **•** Grundsätzlich ist die Erfassung der anlagenbuchhaltungsrelevanten Vorgänge vorzunehmen, sobald eine investive Buchung erfolgt ist und ein Sachkonto mit 999++++ bzw. 998++++ bebucht wird. Dabei sind Mussfelder immer auszufüllen. Kannfelder dürfen optional gefüllt werden. Es wird empfohlen, sofern Daten vorliegen, die Kannfelder ebenfalls auszufüllen.
- **•** Anlagenabgänge (z. B. durch Verkauf, Verlust, Verschrottung oder Unfallschäden) sind zum Abgangszeitpunkt zu erfassen.

**Von diesem Anwendungsbereich ausgenommen sind** die sogenannten Geringwertigen Wirtschaftsgüter (**GwG**).

Mit Datum vom 01.01.2018 wurden die bremischen Vorschriften zur Erfassung des beweglichen Anlagevermögens an die Vorgaben der Standards staatlicher Doppik angepasst. Wie bereits seit 2015 erfolgt auch zukünftig in der Anlagenbuchhaltung kein gesonderter Ausweis der GwG mehr.

Abnutzbare bewegliche, einer selbständigen Nutzung fähige Vermögensgegenstände, deren Anschaffungs- oder Herstellungskosten bis **800 Euro netto** (ohne Umsatzsteuer) betragen, werden künftig im Haushaltsjahr des Zugangs sachgerecht auf einem entsprechenden Konto als betrieblicher Aufwand gebucht. Das bedeutet, dass für GWG, deren Anschaffungs- oder Herstellungskosten bei bis zu 800 Euro netto liegen, keine Bestandsverzeichnisse bzw. Inventurlisten mehr geführt werden müssen. men, sobald eine investive Buchung erfolgt ist und ein<br>202w. 998++++ bebucht wird. Dabei sind Mussfelder ir<br>r dürfen optional gefüllt werden. Es wird empfohlen, s<br>die Kannfelder ebenfalls auszufüllen.<br>Dagänge (<u>z. B. durch</u>

#### **2 Erfassen des Anlagenstammsatzes in SAP**

Für die Anschaffung eines Investitionsgutes ist in SAP ein Anlagenstammsatz anzulegen. Im Folgenden ist, ergänzend zu den Schulungsunterlagen, beschrieben, was hierbei zu beachten ist.

### **Der Transaktionscode zum Anlegen einer Anlage in SAP lautet: AS01**

**2.1 Anlagenklasse (Mussfeld)**

Die Anlagenklasse ist zu bestimmen. Das Dropdown-Menü neben dem Eingabefeld zeigt die Auswahlliste in SAP an.

# **2.2 Anzahl (Mussfeld)**

In dieses Feld ist die Anzahl (ohne Text oder Sonderzeichen) der in diesem Anlagenstammsatz verwalteten Anlagegüter einzugeben. In der Regel = 1

Werden mehrere gleichartige Anlagen erworben, zum Beispiel 10 Schreibtischkombinationen, können über die Eingabe der Anzahl "10", eine entsprechende Anzahl gleichartiger Anlagen im Rahmen eines Arbeitsschrittes angelegt werden.

# **2.3 Bezeichnung (Mussfeld)**

Es ist eine klar abgrenzbare und deutliche Bezeichnung für die Anlage(n) zu wählen. Allgemeine Bezeichnungen wie beispielsweise 'Büromöbel' erschweren die spätere Bearbeitung bzw. Suche. Mussfeld)<br>
Enzbare und deutliche Bezeichnung für die Anlage(n)<br>
Inungen wie beispielsweise 'Büromöbel' erschweren c<br>
uche.<br>
<u>Lellbarer Schreibtisch, Marke X</u><br>
Scheren Bezeichnung kann auch die zweite Zeile im S<br>
(Kannfeld)

### Beispiel: höhenverstellbarer Schreibtisch, Marke X

Bei einer umfangreicheren Bezeichnung kann auch die zweite Zeile im Stammsatz genutzt werden.

# **2.4 Serialnummer (Kannfeld)**

In diesem Feld wird die Serialnummer (Seriennummer) der Anlage erfasst. Es werden maximal 18 Zeichen dargestellt. Die Eingabe kann auch alphanumerisch erfolgen.

# Beispiele: 123456789 oder D123GRT887-6

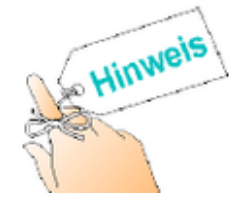

Ist eine Serialnummer vorhanden, so ist diese in jedem Fall einzutragen!

# **2.5 Inventarnummer (Kannfeld)**

In diesem Feld kann eine bereits bekannte Inventarnummer eingegeben bzw. individuell vergeben werden. Die Inventarnummern müssen nicht fortlaufend vergeben werden. Die Eingabe kann alphanumerisch erfolgen und ist auf 25 Zeichen beschränkt.

Beispiele: 123456789 oder D123GRT887-6

### **2.6 Geschäftsbereich (bedingtes Mussfeld)**

Es gibt im Buchungskreis 1100 zwei gültige Geschäftsbereiche (Stadt und Land Bremen). Der Geschäftsbereich G (Gemeinsam Stadt + Land) darf nicht mehr genutzt werden. Bei der Anlagenerfassung wird dieses Feld automatisch nach der Eingabe der Kostenstelle gefüllt.

### **2.7 Kostenstelle (Mussfeld)**

In diese Zeile ist die Kostenstelle numerisch einzutragen. Die erste Ziffer der Kostenstelle gibt den Geschäftsbereich an:

- 1 = Vermögensgegenstand vom **Land Bremen**
- 2 = Vermögensgegenstand der **Stadt Bremen**

### **2.8 Raum (Mussfeld)**

An dieser Stelle muss eine räumliche Zuordnung der Anlage eingegeben werden. Auch eine Gebäude- oder Bereichszuordnung ist möglich. Die Eingabe kann alphanumerisch erfolgen und ist auf acht Zeichen beschränkt. egenstand der **Stadt Bremen**<br>
egenstand der **Stadt Bremen**<br>
ald)<br>
as eine räumliche Zuordnung der Anlage eingegeben<br>
Bereichszuordnung ist möglich. Die Eingabe kann al<br>
acht Zeichen beschränkt.<br>
D-456<br>
ein (Kannfeld)<br>
asse

Beispiele: 123 oder D-456

### **2.9 Kfz-Kennzeichen (Kannfeld)**

Nur in der Anlagenklasse '330009 Fuhrpark' sollte, sofern vorhanden das Kfz-Kennzeichen des Fahrzeugs erfasst werden.

### **2.10 Lieferant (Kannfeld)**

In diesem Feld kann der Lieferant einer Anlage numerisch erfasst werden. Es handelt sich dabei grundsätzlich um die Kreditorennummer. Dieser Kreditor muss zuvor im Rahmen der Mittelbewirtschaftung angelegt worden sein.

# **2.11 Hersteller (Kannfeld)**

In diesem Feld kann der Hersteller der Anlage erfasst werden. Die Eingabe ist auf 30 Zeichen beschränkt.

### **2.12 Anlagenzugangsart (Kannfeld)**

Es gibt zwei alternative Zugangsarten (Anlage neu/ Anlage gebraucht), von den Alternativen ist eine entsprechend anzukreuzen.

### **2.13 Innenauftrag / Investitionsauftrag (Kannfeld)**

Mit der Angabe eines Innenauftrages besteht die Möglichkeit, die Anschaffungskosten im CO-Modul auf einem Innenauftrag (Kostenträger) darzustellen. Bei Beschaffungen im Zusammenhang mit dem zentralen IT-Controlling (Produktplan 96) muss in dieses Feld der entsprechende IT-Innenauftrag (mit I beginnend) eingetragen werden. Der Innenauftrag bildet die Basis für die transparente Planung und Bewirtschaftung der Finanzmittel je IT-Objekt.

# **2.14 Nutzungsdauer (Mussfeld)**

Für die Festlegung der Nutzungsdauer eines Anlagegutes gemäß der SsD Punkt 4.2.3. orientieren Sie sich bitte an der "AfA-Tabelle für die allgemein verwendbaren Anlagegüter", zu finden auf der Internetseite des Bundesministeriums der Finanzen. In dieser Tabelle (kurz: "AfA-Tabelle AV") ist die betriebsgewöhnliche Nutzungsdauer (in Anlehnung an § 7 Abs. 1 Satz 2 Einkommensteuergesetz) für Anlagegüter ausgewiesen, die nicht branchenspezifisch genutzt werden. Die "AfA-Tabelle AV" gilt für alle Anlagegüter, die nach dem 31. Dezember 2000 angeschafft oder hergestellt wurden. bitte an der "AfA-Tabelle tür die allgemein verwendba<br>ernetseite des Bundesministeriums der Finanzen. In<br>W") ist die betriebsgewöhnliche Nutzungsdauer (in Ai<br>mmensteuergesetz) für Anlagegüter ausgewiesen, die<br>genutzt werde

Sollte ein Wirtschaftsgut nicht in diesem Verzeichnis enthalten und auch kein vergleichbares Wirtschaftsgut aufgeführt sein, so ist die verwaltungsübliche Nutzungsdauer nach eigenen Erfahrungswerten zu ermitteln. Die Eingabe erfolgt nur in ganzen Jahreszahlen.

Sofern konkrete Erkenntnisse über abweichende tatsächliche Nutzungsdauern vorliegen, müssen diese verwendet werden. Der Abschreibungsschlüssel berechnet die Abschreibung nach dem Verfahren: Lineare AfA = Restwert / Restnutzungsdauer.

Vorhandene Wirtschaftsgüter, deren Nutzungsdauer abgelaufen ist, bleiben im SAP-System mit einem Restbuchwert von 0,00 Euro erhalten.

#### **3 Erfassen eines Anlagenstammsatzes mit Unternummern**

Abweichend vom Grundsatz der Einzelbewertung für alle Vermögensgegenstände (§ 252 Abs. 1 Nr. 3 HGB) kann eine Anzahl von gleichartigen Vermögensgegenständen zu einer Sachgesamtheit zusammengefasst werden (§ 240 Abs. 4 HGB). Zum Grundsatz der Einzelbewertung und den Ausnahmen/ Bewertungsvereinfachungsverfahren wird an dieser Stelle auf die AFZ-Schulungsunterlagen zur Anlagenbuchhaltung verwiesen.

# **Der Transaktionscode zum Anlegen einer Anlage mit Unternummer in SAP lautet: AS11**

Liegt der Fall vor, dass Sie eine Anschaffung von mehreren Anlagegütern als Sachgesamtheit bewerten, so gehen Sie bei der Erfassung der Anlagenstammsätze folgendermaßen vor:

# **3.1 Anlegen der Hauptanlage**

Zunächst muss wie unter Punkt 2 beschrieben ein Anlagenstammsatz als Hauptanlage erfasst werden (**Transaktion AS01**).

### **3.2 Anlegen der Anlagen mit Unternummern**

Weitere Investitionsgüter, die zur Sachgesamtheit gehören sollen, werden als Unteranlagen erfasst. Das Anlegen von Unternummer erfolgt unter dem Menüpunkt "Unternummer" (Transaktion AS11).

Alles Weitere entnehmen Sie bitte den AFZ-Schulungsunterlagen 3124 3134 SAP Anlagenbuchhaltung, Punkt 9 "Anlagen mit Unternummern".

**Wichtig: Es darf nicht die Gesamtheit der Anlagegüter gemeinsam auf einem Anlagenstammsatz erfasst werden, da Einzelabgänge dann nicht korrekt erfasst werden können und keine eindeutige Zuordnung des Anlagegutes zu der Position in der Anlagenbestandsliste für die Inventur vorgenommen werden kann!** nnen Sie bitte den AFZ-Schulungsunterlagen<br>
nlagenbuchhaltung, Punkt 9 "Anlagen mit Unternumn<br>
cht die Gesamtheit der Anlagegüter gemeinsam a<br>
z erfasst werden, da Einzelabgänge dann nicht ko<br>
d keine eindeutige Zuordnung

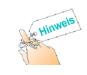

Liegen die Anschaffungskosten der einzelnen Anlagegüter jeweils unter der Inventarisierungsgrenze von 800 € netto, so haben Sie auch die Möglichkeit, den Gesamtbetrag auf ein entsprechendes Aufwandskonto zu buchen.

#### **4 Zugangsbuchung**

### **Der Transaktionscode für die Zugangsbuchung in SAP lautet: ABZON**

(Anlagen-Bewegung erfassen: Zugang Gegenbuchung automatisch)

**Wichtig:**

- **• Alle beweglichen Wirtschaftsgüter, die einzeln genutzt werden können, sind grundsätzlich auch als Anlage einzeln zu erfassen, wenn ihr Anschaffungswert über der Inventarisierungsgrenze von 800,00€ netto (seit dem 01.01.2018) liegt.**
- **• Zum Jahresabschluss dürfen die Anlagenverrechnungskonten keine offenen Posten mehr aufweisen!**

### **4.1 Beleg-/Bezugsdatum (Mussfeld)**

Das Belegdatum ist das Datum der Rechnung. Das Bezugsdatum ist das Lieferdatum. Sollte dieses nicht bekannt sein, ist das Rechnungsdatum einzugeben.

**4.2 Buchungsbetrag (Mussfeld)**

Die Anlagegüter sind grundsätzlich mit ihren Anschaffungs- und / oder Herstellungskosten in der Währung Euro inklusive Umsatzsteuer zu erfassen.

Dies gilt **nicht** für Betriebe gewerblicher Art. Hier sind die Anlagegüter mit einem Umsatzsteuerschlüssel zu erfassen, so dass die Umsatzsteuer gesondert im SAP-System berechnet wird und das Anlagegut netto in der Anlagenbuchhaltung erfasst wird.

Definition: Anschaffungskosten eines Wirtschaftsgutes sind alle Aufwendungen, die geleistet werden, um das Wirtschaftsgut zu erwerben und in einen dem angestrebten Zweck entsprechenden (betriebsbereiten) Zustand zu versetzen. Zu den Anschaffungskosten gehören der Anschaffungspreis und die Nebenkosten der Anschaffung, soweit sie dem Wirtschaftsgut einzeln zugeordnet werden können. Gemeinkosten gehören nicht zu den Anschaffungskosten.

Definition: Herstellungskosten entstehen, wenn ein Wirtschaftsgut ganz oder teilweise selbst erstellt wird. Herstellungskosten sind Aufwendungen, die durch den Verbrauch von Gütern und die Inanspruchnahme von Diensten für die Herstellung, Erweiterung oder Verbesserung entstehen. Dazu gehören die Materialkosten, die Fertigungskosten und die Sonderkosten der Fertigung sowie angemessene Teile der Materialgemeinkosten, der Fertigungsgemeinkosten und des Werteverzehrs des Anlagevermögens, soweit dieser durch die Fertigung veranlasst ist. Kosten der allg. Verwaltung sowie Aufwendungen für soziale Einrichtungen des Betriebs, für freiwillige soziale Leistungen und für betriebliche Altersversorgung dürfen eingerechnet werden, soweit diese auf den Zeitraum der Herstellung entfallen. Forschungs- und Vertriebskosten dürfen nicht in die Herstellungskosten einbezogen werden. rennen der Anschaltungspreis und die Nebenkoste<br>sie dem Wirtschaftsgut einzeln zugeordnet werden k<br>ren nicht zu den Anschaftfungskosten.<br>ngskosten entstehen, wenn ein Wirtschaftsgut ganz c<br>derstellungskosten sind <u>Aufwendu</u>

# **4.3 Menge**

Anzahl nicht eingeben.

### **4.4 Text**

Bezeichnung der Anlage bzw. Text der Rechnung.

### **4.5 Belegart (Mussfeld)**

Die Belegart **AA** ist einzustellen.

### **4.6 Konto Gegenbuchung (Anlagenverrechnungskonto) (Mussfeld)**

Hier ist das Anlagenverrechnungskonto anzugeben, das bei der zugehörigen Auszahlungsanordnung belastet wurde. Es beginnt mit 999 und wird durch eine dienststellenbezogene Nummer ergänzt.

#### Beispiel: Senator für Finanzen: 9990090

### **4.7 Referenz (Kassenzeichen) (Mussfeld)**

Die Referenz (Kassenzeichen) wird bei den Anordnungen automatisch von SAP ermittelt. Dabei handelt es sich bei den ersten zehn Stellen um eine fortlaufende Nummer und bei den letzten drei Stellen um das Geschäftsjahr sowie eine Prüfziffer. Die komplette Referenz ist hier zu erfassen.

#### Beispiel: 6110001234082

#### **5 Nicht aktivierungsfähige Posten auf dem Anlagenverrechnungskonto**

Nicht aktivierungsfähige Posten auf dem Anlagenverrechnungskonto, die nicht als Zugang auf eine Anlage gebucht werden, sind stattdessen sachgerecht auf ein Aufwandskonto umzubuchen.

Diese Buchung wird aufgrund von Beschränkungen in den Berechtigungen zentral von der Landeshauptkasse durchgeführt.

#### **6 Investitionszuschuss**

Bei der Erfassung von Investitionszuschüssen in SAP gehen Sie bitte wie bei der Erfassung von Gutschriften vor (Schulungsunterlagen (**3124\_3134\_SAP\_Anlagenbuchhaltung"** Nr. 12).

#### **7 Anlagenabgang**

Ein Anlagenabgang ist die mengenmäßige Verminderung eines Gegenstandes aus dem Anlagevermögen. Dieses Ausscheiden eines Wirtschaftsguts erfolgt buchhalterisch durch das Buchen eines Anlagenabgangs. Dieser ist zusätzlich durch geeignete Entnahme- und Entsorgungsnachweise zu belegen, die durch zwei verantwortliche Personen zu unterzeichnen sind (4-Augen-Prinzip). **Example Posten auf dem Anlagenverrechnungs**<br>
inge Posten auf dem Anlagenverrechnungskonto, die<br>
ucht werden, sind stattdessen sachgerecht auf ein Au<br>
aufgrund von Beschränkungen in den Berechtigunge<br>
durchgeführt.<br>
schuss

Der Anlagenabgang im SAP-System ist unverzüglich nach dem Ausscheiden des Wirtschaftsgutes und im selben Geschäftsjahr durchzuführen!

Ein Anlagenabgang kann sich auf die gesamte Anlage (Vollabgang) oder auf einen Teil der Anlage (Teilabgang) beziehen.

Je nach zugrundeliegendem Geschäftsvorfall lassen sich folgende Abgangsarten unterscheiden:

### **7.1 Anlagenabgang (Verkauf) mit Erlös und Debitor**

- **a.** Für den Verkauf der Anlage ist dezentral in den Dienststellen eine Annahme-Anordnung zu erfassen und zu genehmigen. Hier **muss** als Sachkonto das **Anlagenverrechnungskonto Abgänge (0998xxxxx)** angegeben werden.
- **b.** Die weiteren Schritte
	- **-** Sachkontenbuchung vom Anlagenverrechnungskonto auf das Sachkonto 53610000 (Erlöse aus Anlagenverkäufen)
	- **-** Abgang der Anlage in SAP

werden zentral von der LHK durchgeführt. Hierfür müssen Sie anschließend an die Durchführung der Annahmeanordnung das Formular "Erfassungsbeleg für Anlagen(teil)abgang mit Erlös" ausfüllen. Sie finden es im MIP unter Grundsatzinformationen / Dienststellen / Senator für Finanzen (FINANZEN) / Integriertes öffentliches Rechnungswesen / Anlagenbuchhaltung. von der LHK durchgeführt. Hierfür müssen Sie anscher Annahmeanordnung das Formular "Erfassungsbe<br>gang mit Erlös" ausfüllen. Sie finden es im MIP unter<br>mationen / Dienststellen / Senator für Finanzen (FIN4<br>entliches Rechnun

### **7.2 Anlagenabgang ohne Verkaufserlös**

Wurde eine Anlage verschenkt, verschrottet oder gestohlen, so dass kein Erlös erzielt wurde, so nehmen Sie in SAP einen Anlagenabgang vor.

# **Anlagen-Bewegung erfassen: Abgang durch Verschrottung (Transaktionscode: ABAVN)**

# **7.2.1 Beleg-/Bezugsdatum (Mussfeld)**

Hier ist das tatsächliche Datum des Anlagenabgangs zu erfassen.

# **7.2.2 Text**

Bezeichnung der Anlage

# **7.2.3 Belegart (Mussfeld)**

Die Belegart AA ist einzustellen.

# **7.2.4 Referenz (Kassenzeichen) (Mussfeld)**

Hier kann ein kurzer Hinweistext eingegeben werden. Beispiel: "Gemäß Mitteilung vom ...", "Spende an...", "Diebstahl am..." o.ä.

### **Zusätzlich – aber nur bei Teilabgang – eingeben !!!**

### **7.2.5 Buchungsbetrag / Prozentsatz (Mussfeld)**

Hier ist entweder der Buchungsbetrag oder der Prozentsatz, um den die Anlage wertmäßig gemindert wird, zu erfassen.

### **7.2.6 Altbestand / Neuzugang (Mussfeld)**

Altbestände sind alle Anlagen, die bereits vor dem Geschäftsjahreswechsel aktiviert waren. Neuzugänge sind alle Anlagen, die im laufenden Geschäftsjahr angelegt wurden.

#### **8 Ansprechpartner/-in beim Senator für Finanzen**

Funktionspostfach: doppischerjahresabschluss@finanzen.bremen.de

# **Weitere Fassungen dieser Vorschrift**

Weitere Fassungen dieser Vorschrift<br>[Vorschrift vom 30.11.2021, gültig ab 30.11.2021](https://www.transparenz.bremen.de/metainformationen/anleitung-zur-durchfuehrung-der-anlagenbuchhaltung-175308?asl=bremen203_tpgesetz.c.55340.de&template=20_gp_ifg_meta_detail_d#DocInhalt)<br>**Außer Kraft Linker Kraft**<br>**Außer Kraft Linker Kraft**